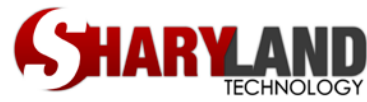

# Sharyland ISD Password Recovery Contacts by Application

Computer (Windows) Login:

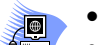

- Call the technology help desk at x1070
- Work through your campus librarian to place a Tech Request

Outlook Web Mail (teacher e-mail):

- Same credentials as Computer login
- Call the technology help desk at x1070
- Work through your campus librarian to place a Tech Request

PDAS, Aware, Workshop, and Helpdesk (Eduphoria School Objects):

- Same credentials as Computer login
- Call the technology help desk at x1070
- Work through your campus librarian to place a Tech Request

Skyward (Gradebook, Skyward Student, Skyward Finance, and Skyward Web):

- Gayle Acosta, PEIMS contact via e-mail only
- *ffrom* backup contact is Wally Reyes

## Skyward Student & Family Access

- All account control is handled at your campus
	- Ask campus PEIMS clerk for name of campus designee

### Avatar:

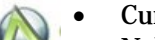

- Curriculum Department x1097
- Nelsa Palacios contact via e-mail

### C-Scope:

- Nelsa Palacios, Curriculum Department x1097
- Campus Librarian
- Place a Tech Request

### SEMS:

• Contact Human Resources Department

### SchoolWires:

- SISD Web Master x1017
- Place a Tech Request

### Success Maker:

- Campus Lab Manager
- Place a Tech Request

Textbooks (Paper, Digital Textbook Adoptions, Online Books, etc):

- Campus Textbook Coordinator
- Curriculum Department, Gaby Puga x1096

### Voicemail:

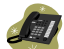

 $\ddot{\mathbf{3}}$ 

• Place a Tech Request

Other Applications:

- Check with your Campus Librarian
- Place a Tech Request